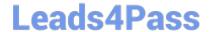

# MS-600<sup>Q&As</sup>

Building Applications and Solutions with Microsoft 365 Core Services

### Pass Microsoft MS-600 Exam with 100% Guarantee

Free Download Real Questions & Answers PDF and VCE file from:

https://www.leads4pass.com/ms-600.html

100% Passing Guarantee 100% Money Back Assurance

Following Questions and Answers are all new published by Microsoft
Official Exam Center

- Instant Download After Purchase
- 100% Money Back Guarantee
- 365 Days Free Update
- 800,000+ Satisfied Customers

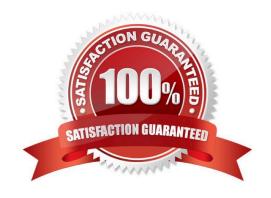

### **QUESTION 1**

### **HOTSPOT**

You have a Microsoft 365 tenant that contains a user named User1 and a group named Group1.

You need to create a Microsoft Graph API query that returns the following information:

All the calendar events of User1

The details of Group1

The solution must meet the following requirements:

Minimize the amount of data returned.

Minimize the number of calls executed against the Microsoft Graph API.

How should you complete the query? To answer, select the appropriate options in the answer area.

NOTE: Each correct selection is worth one point.

Hot Area:

```
POST
https://graph.microsoft.com/v1.0/
                                            /$batch
                                            /$batch?$select=id,subject,start,end
                                            /me/calendar/events?$select=id,subject,start,end
{
      "requests": [
            1
                  "id": "1",
                  "method": "GET",
                  "url": "/users/user1@contoso.com/calendar/
                                                                         events?$format=json
                                                                         events?$select=id,subject,start,end
                                                                         events?$orderby=/id/subject/start/end
            1,
                  "id": "2",
                   "method": "GET",
                   "url":
                            "/groups?$count=true"
                            "/groups?$orderby=displayname"
                            "/groups?$filter=startswith(displayName, 'Group1')"
                    }
              1
```

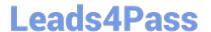

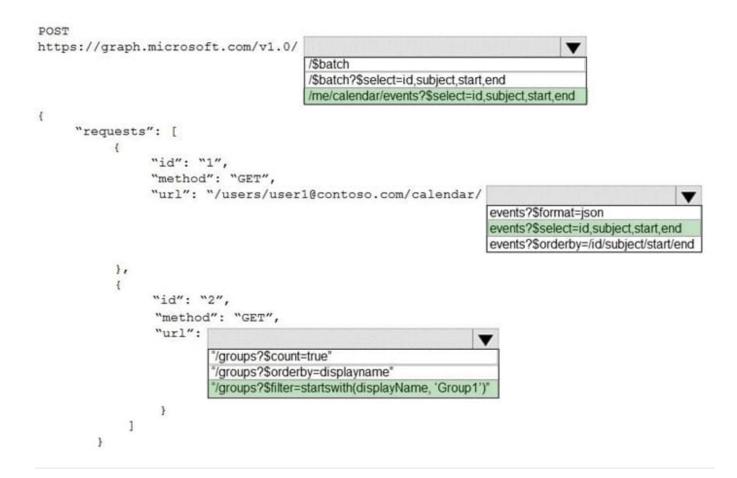

### **QUESTION 2**

You develop a custom messaging extension to translate messages in a Microsoft Teams chat.

You need to provide users with the ability to invoke the extension from the More actions menu of a message.

What should you do?

- A. Add an Adaptive Card-based task module to a tab.
- B. Add an incoming webhook to the Microsoft Teams bot.
- C. Specify the command for the extension in the manifest file.
- D. Add an outgoing webhook to the Microsoft Teams bot.

Correct Answer: C

### **QUESTION 3**

### **HOTSPOT**

You have a Microsoft Teams app that contains a conversational bot. The bot uses task modules to reply to users. When the bot receives a new message, the following code is executed before a response is sent back to the user to decide

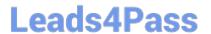

whether the bot should continue the conversation.

```
80 =
                  case "task/submit": {
                      if (invokeValue.data !== undefined) {
82
                         switch (invokeValue.data.taskResponse) {
83
                             case "message":
84
                                session.send("**task/submit results from the Adaptive card:**\n'''" + JSON.stringify(invokeValue) + "'''");
85
86 🖃
                               let fetchResponse = fetchTemplates.submitResponse;
88
                                fetchResponse.task.value.card = renderACAttachment(cardTemplates.acSubmitResponse, { results: JSON.stringify(invokeVa
89
                                cb(null, fetchResponse, 200);
90
91
                             case "final":
93 🖃
                             default:
94
                                cb (null, fetchTemplates.submitMessageResponse, 200);
                                session.send("**task/submit results from HTML or deep link:**\n\n'''" | JSON.stringify(invokeValue.data) | "'''");
96
97
                      break;
```

Use the drop-down menus to select the answer choice that completes each statement based on the information presented in the graphic.

NOTE: Each correct selection is worth one point.

Hot Area:

### **Answer Area**

If invokeValue.data.taskResponse equals "message",

the user will [answer choice]

stop interacting with the bot.
continue interacting with the bot.
receive a webpage pop-up window.
receive a final message from the bot.

If invokeValue.data.taskResponse equals "final",

the user will [answer choice]

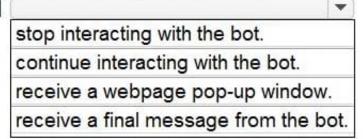

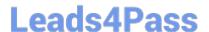

### **Answer Area**

If invokeValue.data.taskResponse equals "message",

the user will [answer choice]

stop interacting with the bot.
continue interacting with the bot.
receive a webpage pop-up window.
receive a final message from the bot.

If invokeValue.data.taskResponse equals "final",

the user will [answer choice]

stop interacting with the bot.
continue interacting with the bot.
receive a webpage pop-up window.
receive a final message from the bot.

Reference: https://github.com/OfficeDev/microsoft-teams-sample-task-module-nodejs

### **QUESTION 4**

You company has a third-party invoicing web app.

You need to display the app within Microsoft Teams for one user only. The app will not require conversational interactions.

How should you display the app by using the minimum amount of effort?

- A. Instruct the user to add a website tab
- B. Instruct the user to add an App Studio app
- C. Create a SharePoint Framework (SPFx) web part
- D. Create a search-based messaging extension

Correct Answer: A

There are currently three methods of app integration in Teams: Connectors, Bots, and Tabs. Tabs offer more extensive integration by allowing you to view entire third-party services within Microsoft Teams. Reference: https://www.sherweb.com/blog/office-365/o365-microsoft-teams-apps/

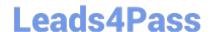

2024 Latest leads4pass MS-600 PDF and VCE dumps Download

#### **QUESTION 5**

You need to provide users with access to SalesApp. The solution must meet the technical requirements. What should you include in the solution?

- A. App Catalog in SharePoint Online
- B. sideloading
- C. Centralized Deployment
- D. Microsoft AppSource

Correct Answer: D

### **QUESTION 6**

You plan to develop a Microsoft Outlook add-in that will provide enhanced meeting information when a user opens a calendar item. The solutions must be cross-platform. Which type of add-in should you develop?

- A. a task pane web add-in
- B. a Microsoft Visual Studio Tools for Office (VSTO) add-in
- C. a contextual web add-in
- D. a content web add-in

Correct Answer: C

Reference: https://docs.microsoft.com/en-us/office/dev/add-ins/overview/office-add-ins

#### **QUESTION 7**

You have an application that uses the Microsoft Graph API.

You need to configure the application to retrieve the groups to which the current signed-in user belongs. The results must contain the extended priorities of the groups.

Which URI should you use?

- A. https://graph.microsoft.com/v1.0/me/getMemberObjects
- B. https://graph.microsoft.com/v1.0/me/getMemberGroups
- C. https://graph.microsoft.com/v1.0/me/memberOf
- D. https://graph.microsoft.com/v1.0/me/checkMemberGroups

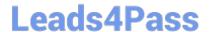

2024 Latest leads4pass MS-600 PDF and VCE dumps Download

Get member groups returns all the groups that the specified user, group, or directory object is a member of. This function is transitive. Reference: https://docs.microsoft.com/en-us/graph/api/directoryobject-getmembergroups

### **QUESTION 8**

You are developing an application that will track changes to the UserPrincipalName attribute of Microsoft 365 accounts.

You need to use a REST request to retrieve the information by using Microsoft Graph. The solution must

minimize the amount of data retrieved.

What should you do?

A. Use GET https://graph.microsoft.com/v1.0/users/delta for the first call. Use the state token in subsequent calls.

B. Use GET https://graph.microsoft.com/v1.0/users/delta?\$select=UserPrincipalName for the first call. Use the state token in subsequent calls.

C. Use GET https://graph.microsoft.com/v1.0/users\$select=UserPrincipalName for the calls and track the changes.

D. Use GET https://graph.microsoft.com/v1.0/users for the calls and track the changes.

Correct Answer: B

Use delta query to track changes in a resource collection The typical call pattern is as follows:application begins by calling a GET request with the delta function on the desired resource.

Microsoft

The Graph sends a response containing the requested resource and a state token.

Example: Selecting three properties

The next example shows the initial request selecting three properties for change tracking, with default response behavior.

Note: Delta query enables applications to discover newly created, updated, or deleted entities without performing a full read of the target resource with every request.

Reference: https://docs.microsoft.com/en-us/graph/api/user-delta

### **QUESTION 9**

Your company has a sales system that emails an alert to all the members of the sales department when a new sale is made.

You need to ensure that a notification is posted to a team channel when a new sale is made. The solution must minimize development effort.

Which two actions should you perform? Each correct answer presents part of the solution.

NOTE: Each correct selection is worth one point.

## Leads4Pass

### https://www.leads4pass.com/ms-600.html

2024 Latest leads4pass MS-600 PDF and VCE dumps Download

- A. Post JSON to the webhook URL from the existing sales system.
- B. Set the configurationUrlproperty of a connector in the manifest.
- C. Post XML to the webhook URL from the existing sales system.
- D. Get an incoming webhook for the channel.

Correct Answer: AD

Reference: https://docs.microsoft.com/en-us/microsoftteams/platform/webhooks-and-connectors/how-to/add-incoming-webhook

### **QUESTION 10**

You are building an application that will help Azure Active Directory (Azure AD) administrators manage Microsoft 365 groups.

You are building a details page that will display information about the groups.

You need to display the groups of which the current group is a member. The results must contain the nested groups.

Which URI should you use?

- A. https://graph.microsoft.com/vl.0/groups/{id}/transitiveMemberOf
- B. https://graph.microsoft.com/vl.0/groups/{id}/memberOf
- C. https://graph.microsoft.com/vl.0/groups/{id}/transitiveMembers
- D. https://graph.microsoft.com/vl.0/groups/{id}/owners
- E. https://graph.microsoft.com/vl.0/groups/{id}/members
- A. Option A
- B. Option B
- C. Option C
- D. Option D
- E. Option E

Correct Answer: A

Reference: https://docs.microsoft.com/en-us/graph/api/group-list-transitivememberof?view=graph-rest-1.0andtabs=http

### **QUESTION 11**

### HOTSPOT

You are developing a web app that will use the Microsoft Graph API. The app will use a front end to authenticate users

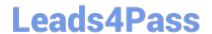

and a backend to provision new unified groups.

Users do not have permission to provision groups in Azure Active Directory (Azure AD).

You need to recommend which permission types to grant. The solution must use the principle of least privilege.

What should you recommend? To answer, select the appropriate options in the answer area.

NOTE: Each correct selection is worth one point.

Hot Area:

### **Answer Area**

| Front end: | [ ▼                    |
|------------|------------------------|
|            | Application permission |
|            | Delegated permission   |
| Back end:  | ( v                    |
|            | Application permission |
|            | Delegated permission   |

Correct Answer:

### **Answer Area**

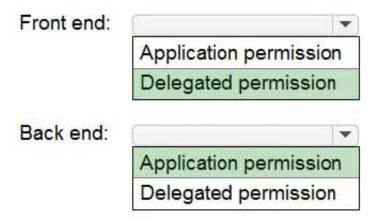

Reference: https://docs.microsoft.com/en-us/azure/app-service/scenario-secure-app-access-microsoft-graph-as-

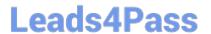

user?tabs=azure-resource-explorer%2Ccommand-line

### **QUESTION 12**

### **HOTSPOT**

You have a Microsoft 365 tenant that contains a group named Group1. Group1 is configured as shown in the following table.

| Attribute     | Value                                |  |
|---------------|--------------------------------------|--|
| Name          | Group1                               |  |
| Croup type    | Microsoft 365                        |  |
| ID            | 04a7aa8c-60f8-4c57-af9b-b6cac33345d7 |  |
| Email address | Group1@contoso.com                   |  |

You need to create a Microsoft Teams team for Group1. The team must contain two channels named Events and Projects.

How should you complete the Microsoft Graph API operation? To answer, select the appropriate options in the answer area.

Hot Area:

```
https://graph.microsoft.com/v1.0/teams
PUT
POST
MERGE
Content-Type: application/json
{
     "template@odata.bind":
"https://graph.microsoft.com/v1.0/teamsTemplates('standard')",
 "displayName": "04a7aa8c-60f8-4c57-af9b-b6cac33345d7",
 displayName": "/groups/04a7aa8c-60f8-4c57-af9b-b6cac33345d7".
 group@odata.bind": "https://graph.microsoft.com/v1.0/04a7aa8c-60f8-4c57-af9b-b6cac33345d7",
 'group@odata.bind": "https://graph.microsoft.com/v1.0/groups('04a7aa8c-60f8-4c57-af9b-b6cac33345d7')",
 "channels": [
             {
                  "displayName": "Events",
                  "isFavoriteByDefault": true
             },
             1
                   "displayName": "Projects"
        1
  }
```

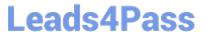

#### Correct Answer:

```
https://graph.microsoft.com/v1.0/teams
PUT
POST
MERGE
Content-Type: application/json
     "template@odata.bind":
"https://graph.microsoft.com/v1.0/teamsTemplates('standard')",
 "displayName": "04a7aa8c-60f8-4c57-af9b-b6cac33345d7".
 "displayName": "/groups/04a7aa8c-60f8-4c57-af9b-b6cac33345d7"
 group@odata.bind": "https://graph.microsoft.com/v1.0/04a7aa8c-60f8-4c57-af9b-b6cac33345d7"
 "group@odata.bind": "https://graph.microsoft.com/v1.0/groups('04a7aa8c-60f8-4c57-af9b-b6cac33345d7')"
 "channels": [
            {
                  "displayName": "Events",
                  "isFavoriteByDefault": true
             },
             {
                   "displayName": "Projects"
        1
  }
```

### **QUESTION 13**

#### **HOTSPOT**

For each of the following statements, select Yes if the statement is true. Otherwise, select No. NOTE: Each correct select is worth one point.

### Hot Area:

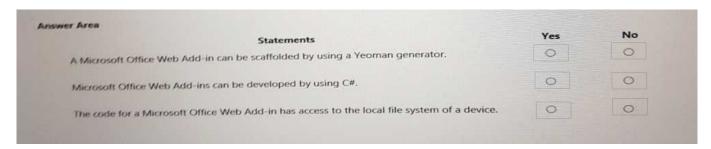

2024 Latest leads4pass MS-600 PDF and VCE dumps Download

| Statements                                                                                  | Yes | No |
|---------------------------------------------------------------------------------------------|-----|----|
| A Microsoft Office Web Add-in can be scaffolded by using a Yeoman generator.                |     | 0  |
| Microsoft Office Web Add-ins can be developed by using C#.                                  | 0   | 0  |
| The code for a Microsoft Office Web Add-in has access to the local file system of a device. | 0   | 0  |

### **QUESTION 14**

#### DRAG DROP

You are developing in application named App1.

App1 needs to use the Microsoft Graph API to retrieve emails from Microsoft 365 for the current signed-in user. The solution must meet the following requirements:

Emails that have attachments and are from bill@contoso.com must be retrieved.

The results must show the subject of the email, the sender address, and the count of emails retrieved.

How should you complete the URI to retrieve the results? To answer, drag the appropriate values to the correct targets. Each value may be used once, more than once, or not at all. You may need to drag the split bar between panes or scroll

to view content.

NOTE: Each correct selection is worth one point.

Select and Place:

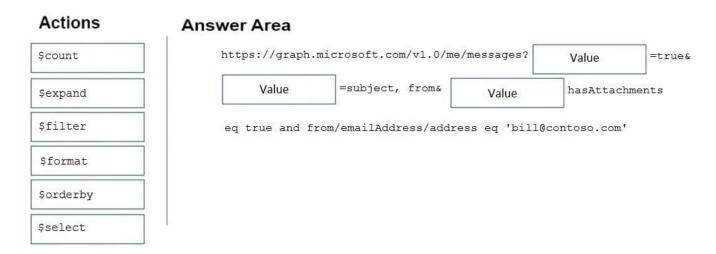

|          | Answer Area  https://graph | .microsoft.com/v1.0/  | me/messages?  | \$count       | =tru   |
|----------|----------------------------|-----------------------|---------------|---------------|--------|
| Şexpand  | \$select                   | =subject, from&       | Şfilter       | hasAttac      | nments |
| \$format | eq true and i              | from/emailAddress/add | lress eq 'bil | l@contoso.com |        |
|          | <u> </u>                   |                       |               |               |        |

### Box 1: \$count

Use \$count as a query parameter to include a count of the total number of items in a collection alongside the page of data values returned from the Graph, as in the following example:

GET https://graph.microsoft.com/v1.0/me/contacts?\$count=true

#### Box 2: \$select

To specify a different set of properties to return than the default set provided by the Graph, use the \$select query option. The \$select option allows for choosing a subset or superset of the default set returned.

### Box 3: \$filter

To filter the response data based on a set of criteria, use the \$filter query option.

The following example returns messages that have the address field of the from property equal to "jon@contoso.com".

The from property is of the complex type emailAddress.

GET https://graph.microsoft.com/v1.0/me/messages?\$filter=from/emailAddress/address eq \\'jon@contoso.com\\' Reference: https://developer.microsoft.com/en-us/graph/docs/overview/query\_parameters

#### **QUESTION 15**

After you answer a question in this section, you will NOT be able to return to it. As a result, these questions will not appear in the review screen.

You are developing a new application named App1 that uses the Microsoft identity platform to authenticate to Azure Active Directory (Azure AD).

Currently, App1 can read user profile information.

You need to allow App1 to read the user\\'s calendar.

Solution: From the Azure portal, edit the API permission list for App1. Add the Microsoft Graph API and the Calendars.Read permissions and then grant tenant admin consent.

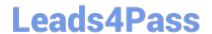

2024 Latest leads4pass MS-600 PDF and VCE dumps Download

| Does this meet the goal? |  |  |
|--------------------------|--|--|

A. Yes

B. No

Correct Answer: A

Microsoft Graph Calendars. Read allows the app to read events in user calendars.

For your app to access data in Microsoft Graph, the user or administrator must grant it the correct permissions via a consent process.

Application permissions are used by apps that run without a signed-in user present; for example, apps that run as background services or daemons. Application permissions can only be consented by an administrator.

### Reference:

https://docs.microsoft.com/en-us/azure/active-directory/develop/v2-permissions-and-consent

https://docs.microsoft.com/en-us/graph/permissions-reference

MS-600 VCE Dumps

**MS-600 Practice Test** 

MS-600 Braindumps